# MC-X

## user manual

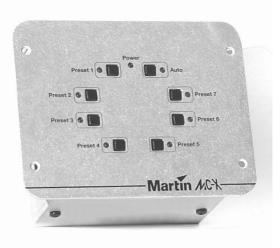

©1999 Martin Professional A/S, Denmark.

All rights reserved. No part of this manual may be reproduced, in any form or by any means, without permission in writing from Martin Professional A/S, Denmark.

Printed in Denmark.

P/N 35000081, Rev. B

## INTRODUCTION

Thank you for selecting the Martin MC-X Controller. The MC-X is a remote control for the Martin Exterior 600 and Exterior 600 Compact that allows the operator to execute 7 programmable scenes, black out the light, and engage stand-alone mode on all connected fixtures.

The seven scenes are programmed using a Martin uploader such as the MPBB1.

## SAFETY PRECAUTIONS

The MC-X is not for household use. For safe operation, read this manual before use and follow the safety precautions listed below. If you have questions about how to operate the controller safely, please contact your Martin distributor or dealer.

- Disconnect the fixture from AC power when not in use.
- Ground (earth) the device electrically.
- Refer all service to a qualified technician.
- Do not expose the device to rain or moisture.
- Do not open the device or remove any part; there are no user-serviceable parts inside.

## SETUP

### UNPACKING

The MC-X comes with:

- 1.5-meter IEC power cable
- 5-meter 3-pin XLR data cable
- 3-pin male XLR termination plug
- user manual

### AC POWER CONNECTION

#### Warning! For protection from electric shock, the fixture must be grounded (earthed). The AC mains supply shall have overload and ground-fault protection.

The fixture's mains lead must be fitted with a grounding-type cord cap that fits your power distribution cable or outlet. Consult an electrician if you have any doubts about proper installation.

 Following the cord cap manufacturer's instructions, connect the yellow and green wire to ground (earth), the brown wire to live, and the blue wire to neutral. The table shows some pin identification schemes.

| Wire         | Pin     | Marking | Screw color     |
|--------------|---------|---------|-----------------|
| brown        | live    | "L"     | yellow or brass |
| blue         | neutral | "N"     | silver          |
| yellow/green | ground  | ÷       | green           |

## DATA CONNECTION

A reliable data connection begins with the right cable. Microphone cable cannot transmit DMX data reliably over long runs. For best results, use only cable designed for RS-485 applications. One cable for connecting the first fixture is included; if need additional cables your Martin dealer can supply them in various lengths.

- 1 Connect a data cable to the controller's DMX output. Lead the cable from the MC-X to the first Exterior 600 and plug it into the fixture's DMX input, which has a male XLR plug.
- 2 Connect the DMX output of the first Exterior 600 to the DMX input of the next Exterior 600. Continue connecting fixtures output to input; up to 32 fixtures may be connected on one data link.
- 3 Terminate the link by inserting the male termination plug, included, into the DMX output of the last fixture. A termination plug is an XLR connector with a 120 ohm resistor soldered across pins 2 and 3.

## FIXTURE SETTINGS

To receive commands from the MC-X, which sends DMX control signals with a special start code, *the Exterior 600 must be in DMX mode 1 or 2 or have automatic protocol detection enabled.* The fixture may be set to any DMX address.

### Enable automatic protocol detection

Automatic protocol detection must be enabled if the fixtures have previously been set up in Martin mode for operation with the Martin 3032 controller. If you do not know the setup, go ahead and perform this procedure.

- Connect the serial link or the DMX input of the fixture to be programmed to the uploader's DMX / RS 485 output. Apply power to the fixture and the uploader.
- 2 Turn on automatic protocol detection using the uploader and following the steps below.

| Press       | Times        | То                  | Display |
|-------------|--------------|---------------------|---------|
| up/<br>down | as<br>needed | select fixture menu | FIXT    |
| Enter       | 1            | enter fixture menu  | dMX     |
| down        | 1            | select Martin mode  | MART    |
| Enter       | 1            | enter submenu       | ALL     |
| Enter       | 1            | enter submenu       | PSET    |
| down        | as<br>needed | select special menu | SPEC    |

| Press | Times | То                                       | Display |
|-------|-------|------------------------------------------|---------|
| Enter | 1     | enter special menu                       | dLoF    |
| down  | 3     | select automatic protocol detection menu | AUTO    |
| Enter | 1     | enter menu                               | OFF     |
| up    | 1     | select ON                                | ON      |
| Enter | 1     | save selection                           | AUTO    |

#### 3 Turn the fixtures off and on again to reset them.

## **OPERATION**

## **PROGRAMMING SCENES**

Starting with Exterior 600 software version 1.4, and Exterior 600 Compact software version 1.0, seven scenes - combinations of colors and effects - can be programmed and stored in the Exterior's electronic memory.

These scenes are programmed using a Martin uploader such as the MPBB1. Note that the uploader must be loaded with the same software as the fixture; refer to the fixture user manual for the upload procedure. (User manuals are available online from the service and support area of the Martin web site at http://www.martin.dk.) The following effects may be programmed.

| Parameter     | Menu | Options   | Effect                              |
|---------------|------|-----------|-------------------------------------|
| Dimmer*       | dIM  | 0 - 2 5 5 | Full open $\rightarrow$ full closed |
| Color filter* | COL  | WHIT      | Open                                |
|               |      | CTC       | CTC filter                          |
|               |      | REd       | Red                                 |
|               |      | GREE      | Green                               |
|               |      | BLUE      | Blue                                |
| Cyan          | CYAN | 0 - 2 5 5 | White $\rightarrow$ Cyan            |
| Magenta       | MAG  | 0 - 2 5 5 | White $\rightarrow$ Magenta         |
| Yellow        | YEL  | 0 - 2 5 5 | White $\rightarrow$ Yellow          |
| Frost*        | FROS | ON        | Frost on                            |
|               |      | OFF       | Frost off                           |
| Zoom*         | ZOOM | 0 - 2 5 5 | Wide $\rightarrow$ narrow           |
| Lamp          | LAMP | ON        | Lamp power on                       |
|               |      | OFF       | Lamp power off                      |

\*Available on the Exterior 600 only.

#### **Program scenes**

- Connect the serial link, or the DMX input of the fixture to be programmed, to the uploader's DMX / RS 485 output. Apply power to the uploader first and then the fixtures.
- To program all connected fixtures, or to program a single connected fixture at an unknown address, follow the steps in the table below. *If programming a single fixture with this method, disconnect any other identical fixtures from AC power and/or the data link.*

| Press       | Times        | То                                         | Display |
|-------------|--------------|--------------------------------------------|---------|
| Menu        | as<br>needed | go to top of menu (display stops changing) | varies  |
| up/<br>down | as<br>needed | select fixture menu                        | FIXT    |
| Enter       | 1            | enter menu                                 | dMX     |
| Enter       | 1            | enter menu                                 | ALL     |
| Enter       | 1            | enter menu                                 | PSET    |

• To program a single fixture with a known DMX address, use the following procedure. The uploader user manual describes how to find an address.

| Press       | Times        | То                                         | Display |
|-------------|--------------|--------------------------------------------|---------|
| Menu        | as<br>needed | go to top of menu (display stops changing) | varies  |
| up/<br>down | as<br>needed | select fixture menu                        | FIXT    |
| Enter       | 1            | enter menu                                 | dMX     |
| Enter       | 1            | enter menu                                 | ALL     |
| down        | 1            | select single fixture mode                 | SING    |
| Enter       | 1            | enter address selection menu               | 001     |
| up/<br>down | as<br>needed | scroll to the fixture's DMX address        | varies  |
| Enter       | 1            | set uploader to fixture's DMX address      | PSET    |

#### • Select a scene to program.

| Press       | Times        | То                       | Display |
|-------------|--------------|--------------------------|---------|
| up/<br>down | as<br>needed | select MC-X menu         | MC-X    |
| Enter       | 1            | enter menu               | PRE1    |
| up/<br>down | as<br>needed | select scene from 1 to 7 | varies  |
| Enter       | 1            | enter effect menu        | dIM     |

• Program the dimmer level. (Exterior 600 only)

| Press       | Times        | То                        | Display |
|-------------|--------------|---------------------------|---------|
| up/<br>down | as<br>needed | select dimmer level menu  | dIM     |
| Enter       | 1            | enter menu                | 0       |
| up/<br>down | as<br>needed | adjust dimmer level       | 0-255   |
| Enter       | 1            | save setting and continue | dIM     |

#### • Program the color wheel color. (Exterior 600 only)

| Press       | Times        | То                        | Display |
|-------------|--------------|---------------------------|---------|
| up/<br>down | as<br>needed | select color wheel menu   | COL     |
| Enter       | 1            | enter menu                | WHIT    |
| up/<br>down | as<br>needed | select color              | varies  |
| Enter       | 1            | save setting and continue | COL     |

• Set CMY color.

| Press       | Times        | То                        | Display |
|-------------|--------------|---------------------------|---------|
| up/<br>down | as<br>needed | select cyan menu          | CYAN    |
| Enter       | 1            | enter menu                | 0       |
| up/<br>down | as<br>needed | set cyan level            | 0-255   |
| Enter       | 1            | save setting and continue | CYAN    |
| down        | 1            | select magenta menu       | MAG     |
| Enter       | 1            | enter menu                | 0       |
| up/<br>down | as<br>needed | set magenta level         | 0-255   |
| Enter       | 1            | save setting and continue | MAG     |
| down        | 1            | select yellow menu        | YEL     |
| Enter       | 1            | enter menu                | 0       |
| up/<br>down | as<br>needed | select yellow level       | 0-255   |
| Enter       | 1            | save setting and continue | YEL     |

#### • Turn frost on/off. (Exterior 600 only)

| Press       | Times        | То                        | Display |
|-------------|--------------|---------------------------|---------|
| up/<br>down | as<br>needed | select frost menu         | FROS    |
| Enter       | 1            | enter menu                | OFF     |
| up/<br>down | as<br>needed | turn frost on or off      | ON/OFF  |
| Enter       | 1            | save setting and continue | FROS    |

• Set zoom. (Exterior 600 only)

| Press       | Times        | То                        | Display |
|-------------|--------------|---------------------------|---------|
| up/<br>down | as<br>needed | select zoom menu          | ZOOM    |
| Enter       | 1            | enter menu                | 0       |
| up/<br>down | as<br>needed | select zoom level         | 0-255   |
| Enter       | 1            | save setting and continue | ZOOM    |

 Program a lamp off command in one scene if you want to control lamp power with the MC-X.
Otherwise, set the lamp command to ON in each scene.

| Press       | Times        | to                                  | Display |
|-------------|--------------|-------------------------------------|---------|
| down        | 1            | select lamp menu                    | LAMP    |
| Enter       | 1            | enter menu                          | ON      |
| up/<br>down | as<br>needed | program lamp on or lamp off command | ON/OFF  |
| Enter       | 1            | save setting and continue           | LAMP    |

 Repeat steps as necessary to program scenes 1 to 7. When finished, turn off and disconnect the uploader.

## **EXECUTING SCENES**

Once programmed, scenes may be executed using the MC-X. Scenes have a 1-second fade-in time.

- 1 Set up the fixtures as described earlier.
- 2 Apply power to the MC-X and then to the Exteriors. Allow the fixtures to reset.
- 3 To execute scenes, simply press and release the buttons labelled "Preset 1" to "Preset 7."

Executing any scene with a lamp on command will cause the lamp to strike if the automatic lamp on (ALON) feature is not enabled. After the lamp is on, the lamp on command has no effect.

- 4 To black out the fixture(s), press and release the button for the currently selected scene.
- 5 To engage stand-alone mode, press and release the button labelled "Auto."

Stand-alone mode is engaged with the programmed clock and light settings. If the fixture is programmed to operate from 8 to 11 pm and you press "Auto" at 7:30 pm, the fixture waits for 30 minutes before starting stand-alone operation. Execute a scene to cancel stand-alone mode operation.

6 To turn off the lamp with the MC-X, execute the scene (if any) programmed with the lamp off command. *Note: The lamp must cool for at least 8 minutes before it can restrike.* 

## TROUBLESHOOTING

| Problem                           | Probable cause(s)                 | Remedy                                                                                                    |
|-----------------------------------|-----------------------------------|----------------------------------------------------------------------------------------------------|
|                                   | No power.                         | Check that power is<br>switched on and cables<br>are plugged in.                                                                           |
| MC-X LEDs fail to light.          | Internal circuit<br>breaker open. | Disconnect the<br>controller for several<br>minutes to reset the<br>circuit breaker. Consult<br>service technician if<br>problem reoccurs. |
|                                   | Bad data connection.              | Inspect data cables and<br>connections, repair or<br>replace damaged<br>cables.                                                            |
| Fixtures fail to respond to MC-X. | The data link is not connected.   | Connect data link.                                                                                                    |
| •                                 | Missing termination.              | Insert termination plug in output of last fixture.                                                                                         |
|                                   | Fixtures set to Martin mode.      | Enable automatic protocol detection.                                                                                                    |
| No light.                         | No "lamp on"<br>command.          | Program "lamp on"<br>commands in 6 or 7<br>scenes.                                                                                         |
|                                   | Defective lamp.                   | See fixture user manual.                                                                                                    |

## **S**PECIFICATIONS

#### PHYSICAL

| • | Size   | 140 x 110 x 62 mm (5.5 x | 4.3 x 2.4 in) |
|---|--------|--------------------------|---------------|
| • | Weight |                          | 0.5 kg (11b)  |

#### CONTROL

| • | Data output connection  | 3-pin XLR, female             |
|---|-------------------------|-------------------------------|
| • | Pin-out pin 1 shield, p | oin 2 cold (-), pin 3 hot (+) |
| • | Control protocol        | DMX-512                       |
| • | Start code              |                               |
| • | Output channel          |                               |

#### AC POWER

| • | Input                     | 3-prong IEC male socket  |
|---|---------------------------|--------------------------|
| • | Maximum power and current | see serial number label  |
| • | Overload protection       | internal circuit breaker |

#### CONSTRUCTION

| • | Housing           | aluminun |
|---|-------------------|----------|
|   | Face plate and    |          |
| • | Protection factor | IP 20    |

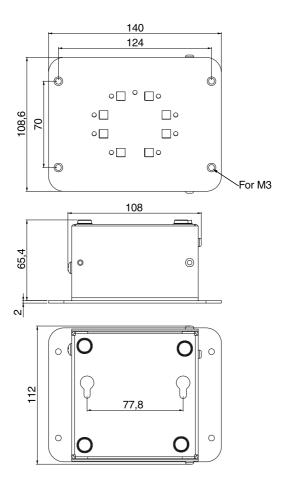